# **JavaScript - Les tableaux**

[Mise à jour le 25/9/2020]

- **Sources** et compléments sur **MDN Web Docs**
	- [Les tableaux](https://developer.mozilla.org/fr/docs/Learn/JavaScript/First_steps/Arrays)
- **Lectures connexes**
	- Wikis WebPEM : ["Préparer un projet de site Web avec l'IDE VSCode"](https://webge.fr/dokuwiki/doku.php?id=outils:vscode:web)

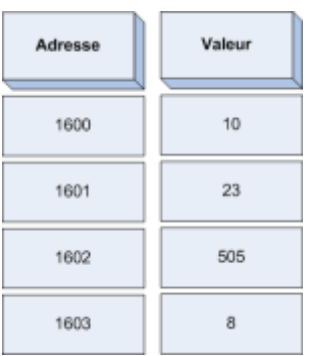

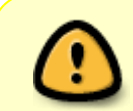

En JavaScript, les tableaux sont des **listes** qui contiennent des valeurs de **différents types de données**. Ils permettent de rassembler **différentes informations** sous **une seule variable**.

## **1. Créer un tableau**

Pour **initialiser** un tableau, il faut insérer des crochets **[ ]**.

## Exemples

hota

## [\\*.js](https://webge.fr/dokuwiki/doku.php?do=export_code&id=web:javascript:fondamentaux:tableaux&codeblock=0) *// Tableau vide // Première forme de déclaration* var messages = new  $Array()$ ; *// Deuxième forme de déclaration* var smartphones=[]; *// Tableau initialisé // Avec deux éléments* var messages = new  $Array("Bonjour", "Hello")$ ; *// Avec trois éléments.*

```
var smartphones=["GalaxyS8", "iPhone7", "Honor9"];
// Forme d'écriture lorsque la liste est longue
var smartphones=[
"GalaxyS8",
"iPhone7",
"Honor9"
];
smartphones; // résultat dans la console : Array(3) ["iphone8",
"iPhone7", "Honor9"]
```
## **2. Dimensionner un tableau**

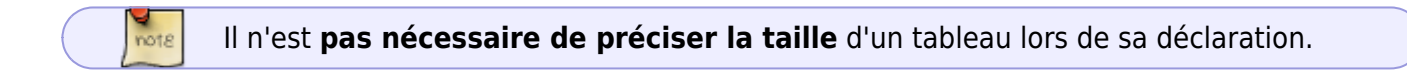

Si on souhaite le faire on écrira :

### Exemples

```
*.js
```

```
var messages = new Array(5);
var smartphones=[5];
```
## **3. Accéder aux éléments d'un tableau**

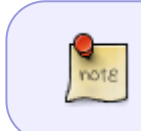

Pour accéder à un élément d'un tableau, il suffit de placer son **indice** (sa position dans le tableau) entre crochets à la suite du nom de la variable. **Le premier élément a pour indice 0**.

### Exemples

[\\*.js](https://webge.fr/dokuwiki/doku.php?do=export_code&id=web:javascript:fondamentaux:tableaux&codeblock=2)

```
var smartphones=["GalaxyS8", "iPhone7", "Honor9"];
smartphone[0]; // résultat dans la console: "GalaxyS8"
```
## **4. Attribuer des valeurs aux éléments d'un tableau**

#### Exemples

#### [\\*.js](https://webge.fr/dokuwiki/doku.php?do=export_code&id=web:javascript:fondamentaux:tableaux&codeblock=3)

```
var smartphones = [];
smartphones[1] = "iPhone4"; // résultat dans la console: "iPhone4"
remplace "iPhone7"
smartphones[33] = "iphone6";smartphones; // résultat dans la console: Array(34) [undefined × 1,
"iPhone4", undefined × 31, "iphone6"]
```
## **5.Mélanger des éléments de type différent dans un tableau**

Tous les éléments d'un tableau ne sont pas obligatoirement de même type (**un tableau est une** liste en JavaScript). Il est également possible de placer un tableau dans un autre.

Exemples

```
*.js
```

```
var voitures = [ // Tableau à une dimension
"Peugeot", 10,
"Renault", 5,
"Ford", 15
];
var voitures = [ // Tableau à deux dimensions
["Peugeot","3008", 10],
["Renault", "Captur",5],
["Ford", "C-Max", 15]
];
voitures[2]; // résultat dans la console : (3) ["Ford", "C-Max", 15]
voitures[2][1];
// résultat dans la console: "C-Max" (l'accès à un élément nécessite
une deuxième paire de crochets
```
## **6. Manipuler des tableaux**

En JavaScript, il existe des **propriétés** et des **méthodes** pour manipuler facilement des tableaux. Les propriétés fournissent des informations au sujet des tableaux et les méthodes permettent de les modifier ou de les renvoyer.

## **6.1 Connaître la longueur d'un tableau**

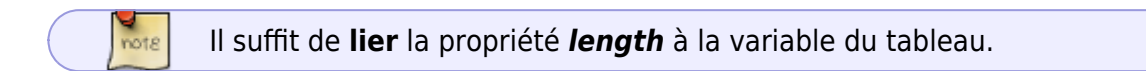

#### Exemples

[\\*.js](https://webge.fr/dokuwiki/doku.php?do=export_code&id=web:javascript:fondamentaux:tableaux&codeblock=5)

```
var voitures = [ // Tableau à une dimension
"Peugeot", 10,
"Renault", 5,
"Ford", 15
];
voitures.length; // résultat dans la console : 6
```
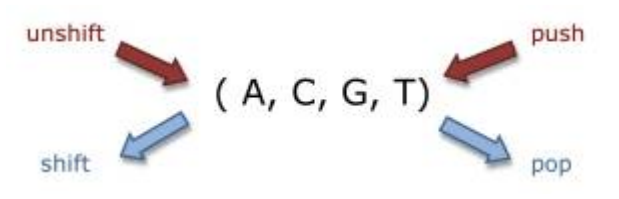

#### **6.2 Insérer des éléments dans un tableau**

**À la fin** du tableau

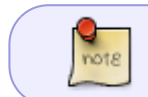

On utilise la méthode *push(*éléments(s)*)* pour ajouter un ou plusieurs éléments **à la fin d'un tableau**.

### Exemples

```
*.js
     var voitures = [ // Tableau à une dimension
     "Peugeot", 10,
     "Renault", 5,
     "Ford", 15
     ];
     voitures.push("Citroën",3);
     voitures; // résultat dans la console : Array(8) ["Peugeot", 10,
     "Renault", 5, "Ford", 15, "Citroën", 3]
```
**Au début** du tableau

```
note
```
On utilise la méthode *unshift(*éléments(s)*)* pour ajouter un ou plusieurs éléments **au début** d'un tableau.

## [\\*.js](https://webge.fr/dokuwiki/doku.php?do=export_code&id=web:javascript:fondamentaux:tableaux&codeblock=7)

```
var voitures = [ // Tableau à une dimension
"Peugeot", 10,
"Renault", 5,
"Ford", 15
];
voitures.unshift("Citroën",3);
voitures; // résultat dans la console : Array(8) ["Citroën", 3,
"Peugeot", 10, "Renault", 5, "Ford", 15]
```
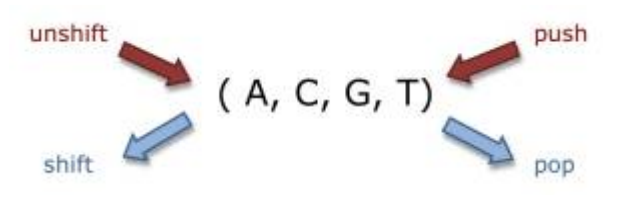

## **6.3 Supprimer des éléments dans un tableau**

## **A la fin** du tableau

 $rac{Q}{100}$ On utilise la méthode *pop()* pour enlever un élément **à la fin** d'un tableau.

### Exemples

## [\\*.js](https://webge.fr/dokuwiki/doku.php?do=export_code&id=web:javascript:fondamentaux:tableaux&codeblock=8)

```
var voitures = [ // Tableau à une dimension
"Peugeot", 10,
"Renault", 5,
"Ford", 15,
"Citroën", 3
];
voitures.pop(); // résultat dans la console : Array(7) ["Peugeot", 10,
"Renault", 5, "Ford", 15, "Citroën"]
voitures.pop(); // résultat dans la console : Array(6) ["Peugeot", 10,
"Renault", 5, "Ford", 15]
```
#### **Au début** du tableau

```
On utilise la méthode shift() pour enlever un élément au début d'un tableau.
```
#### Exemples

note

[\\*.js](https://webge.fr/dokuwiki/doku.php?do=export_code&id=web:javascript:fondamentaux:tableaux&codeblock=9)

```
var voitures = [ // Tableau à une dimension
"Citroën", 3,
"Peugeot", 10,
"Renault", 5,
"Ford", 15,
];
voitures.shift(); // résultat dans la console : Array(7) [3, "Peugeot",
10, "Renault", 5, "Ford", 15]
voitures.shift(); // résultat dans la console : Array(6) ["Peugeot",
10, "Renault", 5, "Ford", 15]
```
#### **6.4 Concaténer des tableaux**

JavaScript donne la possibilité d'associer deux tableaux pour en faire un nouveau. On utilise la méthode *concat(*tableau*)*.

Exemples

 $\frac{Q}{\text{not } \varepsilon}$ 

#### [\\*.js](https://webge.fr/dokuwiki/doku.php?do=export_code&id=web:javascript:fondamentaux:tableaux&codeblock=10)

```
var marquesv1 = [ // Tableau à une dimension
"Citroën", 3,
"Peugeot", 10
];
// Tableau à une dimension
var marquesv2 = 1"Renault", 5,
"Ford", 15
];
marquesv1.concat(marquesv2);
// résultat dans la console : Array(8) ["Citroën", 3, "Peugeot", 10,
"Renault", 5, "Ford", 15]
```
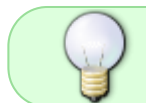

Il est possible de concaténer plusieurs tableaux en séparant leur nom par des virgules : tableau1.*concat(*tableau2, tableau3, etc.*)*

## **6.5 Trouver la position d'un élément particulier dans un tableau**

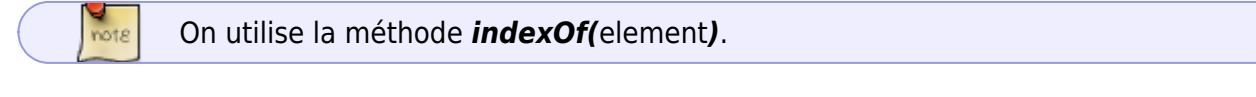

Exemples

[\\*.js](https://webge.fr/dokuwiki/doku.php?do=export_code&id=web:javascript:fondamentaux:tableaux&codeblock=11)

```
var marquesv1 = [ // Tableau à une dimension
"Citroën", 3,
"Peugeot", 10
];
marquesv1.indexOf("Peugeot"); // résultat dans la console : 2
```
### **6.6 Convertir un tableau en une chaîne de caractères**

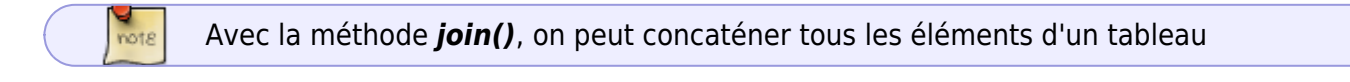

#### Exemples

#### [\\*.js](https://webge.fr/dokuwiki/doku.php?do=export_code&id=web:javascript:fondamentaux:tableaux&codeblock=12)

```
var prenom = ["Vincent", "Benoît", "Georges"];
prenom.join(); // résultat dans la console : "Vincent,Benoît,Georges"
```
#### **6.7 Parcourir un tableau avec une boucle for**

Pour parcourir un tableau, il faut faire autant d'**itérations** qu'il y a d'**items**. Le nombre d'items d'un tableau se récupère avec la propriété **length**, exactement comme pour le nombre de caractères d'une chaîne.

À chaque itération, on va avancer d'un item dans le tableau, en utilisant la variable de boucle i. Comme elle s'incrémente, cela permet d'avancer dans le tableau item par item.

Exemples

```
*.js
```

```
var smartphones=["GalaxyS8", "iPhone7", "Honor9"];
for (var i = 0; i < smartphones.length; i++) {
     console.log(smartphones[i]);
}
// résultat dans la console :
"GalaxyS8"
"iPhone7"
"Honor9"
```
## **7. Tableau associatif**

• Lien à consulter sur XUL : [Tableau associatif en JavaScript](https://www.xul.fr/ecmascript/associatif.php)

## **8. pour aller plus loin...**

[MDN web docs Mozilla](https://developer.mozilla.org/fr/docs/Web/JavaScript/Reference/Objets_globaux/Array)

From: <https://webge.fr/dokuwiki/> - **WEBGE Wikis**

Permanent link: **<https://webge.fr/dokuwiki/doku.php?id=web:javascript:fondamentaux:tableaux>**

Last update: **2021/08/11 10:58**

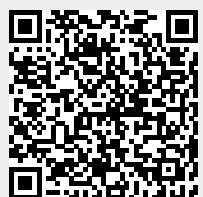